#### **L'editeur de programme**

Pour créer un nouveau programme: Menu Fichier: *New*

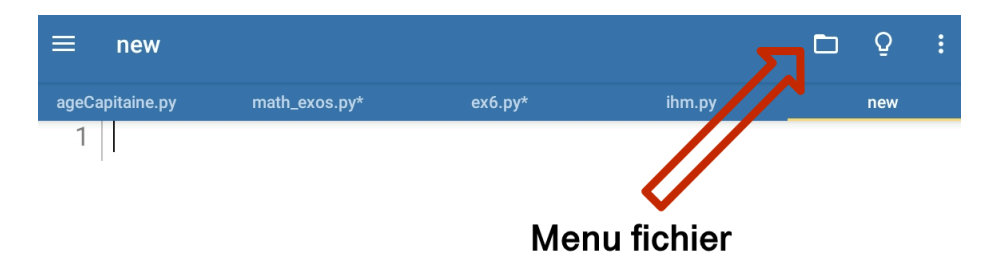

#### Saisir alors la liste: **s=["lu","ma","me"]**

On se contente d'écrire les 2 premiers caractères pour chacun des jours.

Sauvegarder le programme:

• Menu Fichier: *Save as* 

**• Internal storage** 

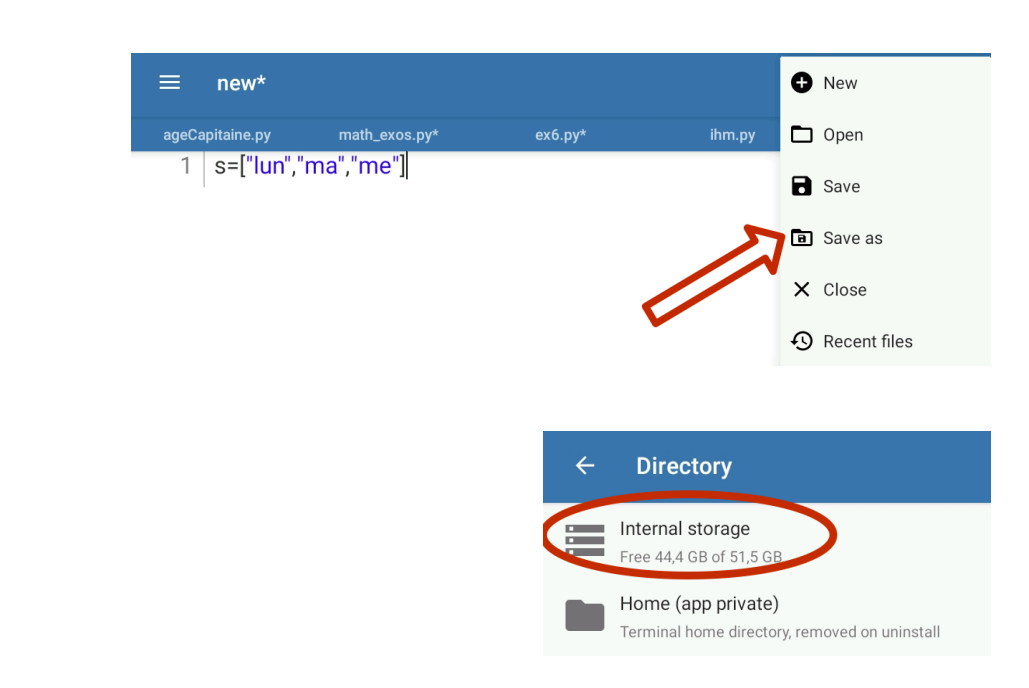

• Créer un nouveau dossier appelé *python*: **New Folder** puis saisir *python*

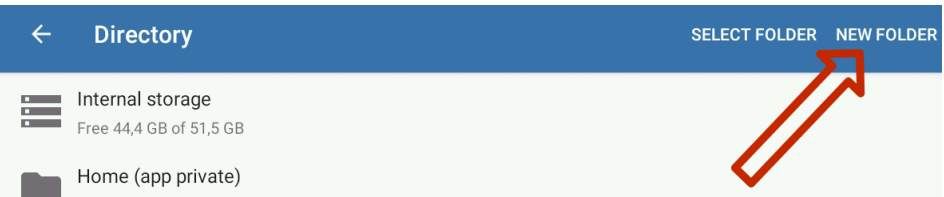

• Nommer le fichier: *listes.py* 

## **Le Terminal**

Depuis le menu principal, à gauche, choisir Terminal

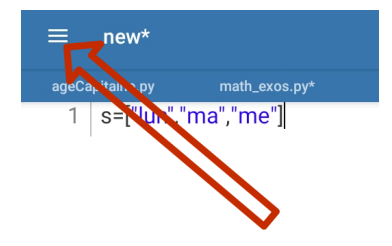

Utiliser alors les instructions UNIX:

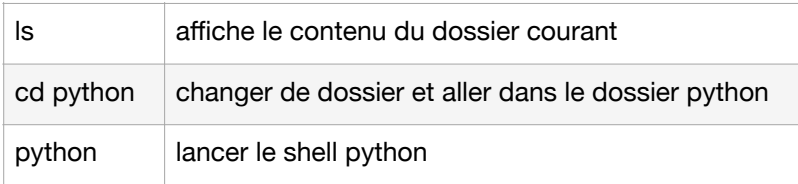

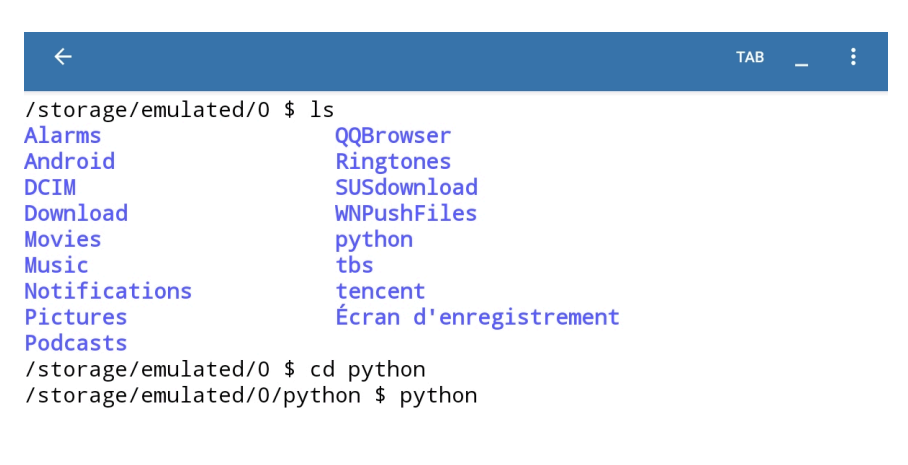

# **L'interpreteur Python (Shell)**

Les instructions python seront alors saisies après les chevrons >>> Chaque ligne saisie sera alors exécutée.  $>>$   $s[0]$ 'lun'

```
/storage/emulated/0/python $ python
Python 3.9.7 (default, Oct 6 2021, 01:34:26)
[GCC 11.1.0] on linux
-<br>Type "help", "copyright", "credits" or "license" for more informat
ion.
>>> from listes import *
>> s[0]
'lun'
>> s[1]
'ma'
>>> s.append("ven")
>> s
['lun', 'ma', 'me', 'ven']
>>
```
Saisir chacune des instructions et remplir la Fiche 1

## **Choix d'un élément aléatoire dans une liste**

Revenir dans le programme listes, et ajouter les lignes du script (Fiche 1 Séquences et listes)

Sauvegarder, (Save), puis *exécuter* le programme.

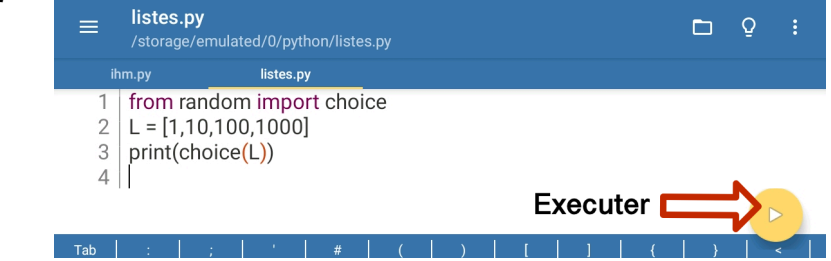